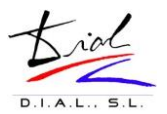

## Contraseña segura en 1 minuto por primera vez

Conéctarse a Centrosnet como se ha hecho hasta ahora, es decir, con usuario(Fecha nacimiento dd/mm/aaaa o nº expediente) y contraseña(DNI sin letra o nº expediente) y pulsar el botón 'entrar'.

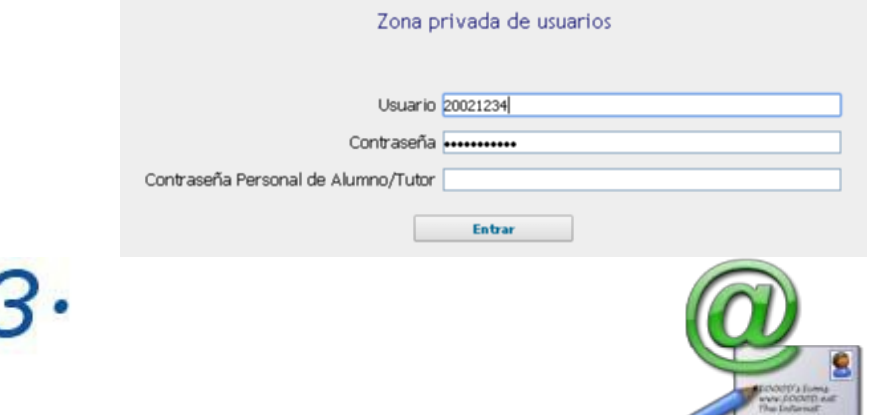

Se recibe un mensaje con las instrucciones para la activación de la contraseña personal. Basta con hacer clic en el enlace que indica el correo recibido y la contraseña quedará activada.

Ahora se introduce una contraseña personal y se comprueba que el correo para recibir la activación sea correcto. Pulsar el botón 'enviar' para continuar.

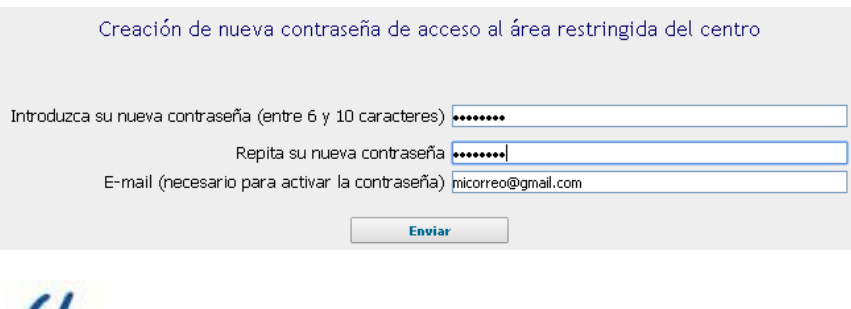

 A partir de ahora, para acceder a Centrosnet, se deberán utilizar los dos datos que se utilizaban habitualmente y además la nueva contraseña personal.

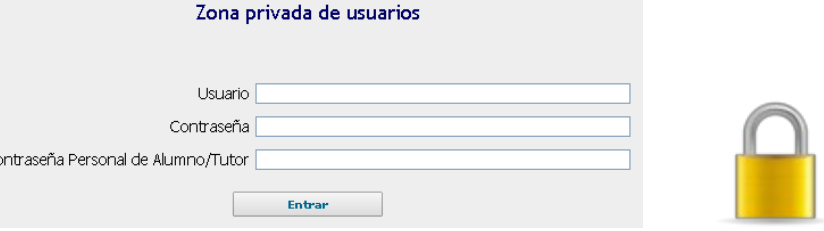

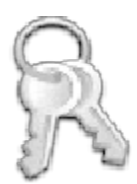